# Spoke Sound Instruction Guide

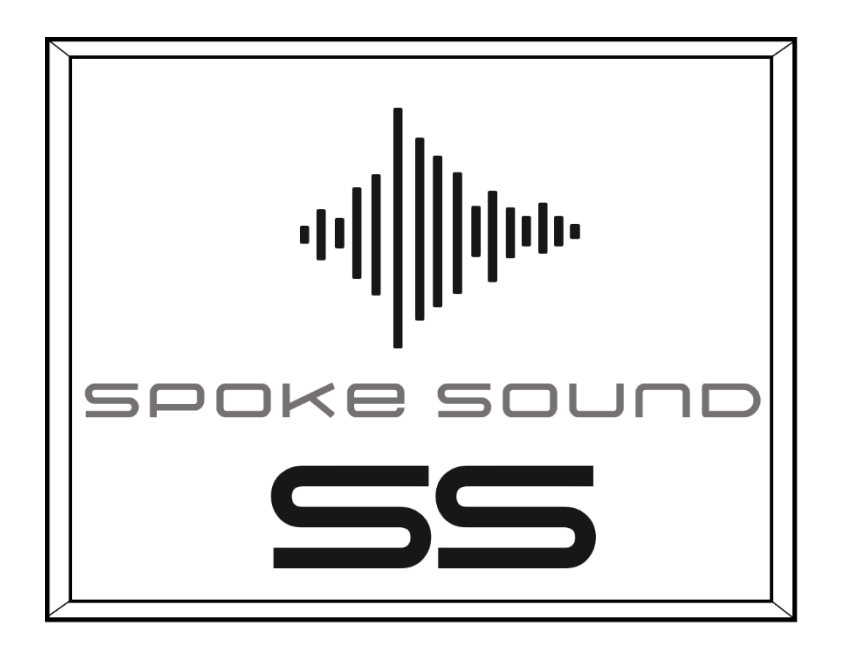

Picture Perfect Speakers

## About Us

We are a passionate group of audio enthusiasts that are on a mission to bring picture perfect speakers to every room in the home. Spoke Sound is a small startup company located of Durango, Colorado and was created as our founder, Will, wanted to put a good sounding speaker in his kitchen. He quickly realized that all speakers on the market were either too big, ugly, or expensive for most of the rooms in his home. So, he set off on a mission to make beautiful speakers. After 2.5 years of R&D and a successful patent later we have developed our very first "Speaker Picture". We have worked incredibly hard on every aspect of the speaker and can't wait for what the future brings. If you want to find out more about us, check us out on our website at [www.spoke-sound.com.](http://www.spoke-sound.com/)

### Bespoke Audio Inc.

## **Setup**

### Hanging your speaker:

For wall mounting: use the wire in the back to hang your speaker on a nail or screw. Ensure that the mounting nail/screw is sufficiently sturdy to hold up the speaker's weight. Check to make sure that the nail/screw is not in direct contact with the backing to ensure there is no unwanted vibrational noise.

For shelves: Your speaker can be placed on shelves, counters ect. For this application, it is recommended that double stick adhesive is used to prevent your speaker from sliding and falling as micro-vibrations can occur when volume is turned up. Occasionally the hanging wire can cause a slight buzzing noise when volume is turned up. If this issue occurs with your speaker, it is recommended that you remove the hanging wire with a Philips screwdriver.

\*NOTE FOR BATTERY POWERED SPEAKERS: if the speaker runs out of battery, they will need at least 5 minutes of charging before you can resume using the speaker\*

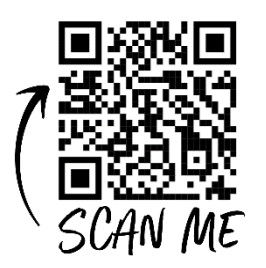

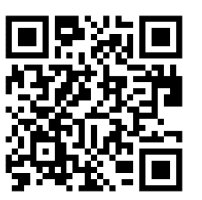

Video Setup Tutorial Required App (IOS) Required App (Android)

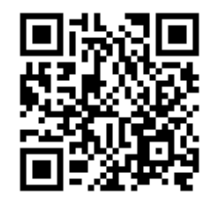

### Setting your speaker up:

- 1. Download the *Astream* app on either the android or IOS store.
- 2. Plug your speaker in using the provided power chord.
- 3. Ensure your speaker is turned on and the LED light on the switch is lit up.
- 4. Open the 4stream app and select "Add new device"
- 5. Enable Access to Bluetooth and Location services (these can be disabled after initial setup)
- 6. Select "Indicator is Blinking" (this is a default setting on the app- you will not see anything blinking!)
- 7. Select "Spoke Sound\_xxx"
- 8. After connection enter Wi-Fi Password
- 9. Your device is now setup!

If this method doesn't work here are alternate instructions:

1. Download the **4stream** app on either the android or IOS store.

#### Bespoke Audio Inc.

.<br>م 4.

your speaker

- 2. Plug your speaker in using the provided power chord.
- 3. Ensure your speaker is turned on and the LED light on the switch is lit up.
- 4. Open the 4stream app and select "Add new device"
- 5. Go to your settings and select Wi-Fi
- 6. Choose "Spoke Sound\_xxx" from the Wi-Fi networks available
- 7. Close out the 4stream app
- 8. Reopen and finish setup by typing in your home network password

Problems? Questions? Contact us at [info@spoke-sound.com](mailto:info@spoke-sound.com) or 715.892.0562

## Resetting your Wifi Network

Our speaker technology will only remember one Wifi network at a time. If you intend to bring your speaker to a new Wifi network there are a couple of options for resetting your current connection. The easiest way is to reset the Wifi network via the app as detailed in method 1 below.

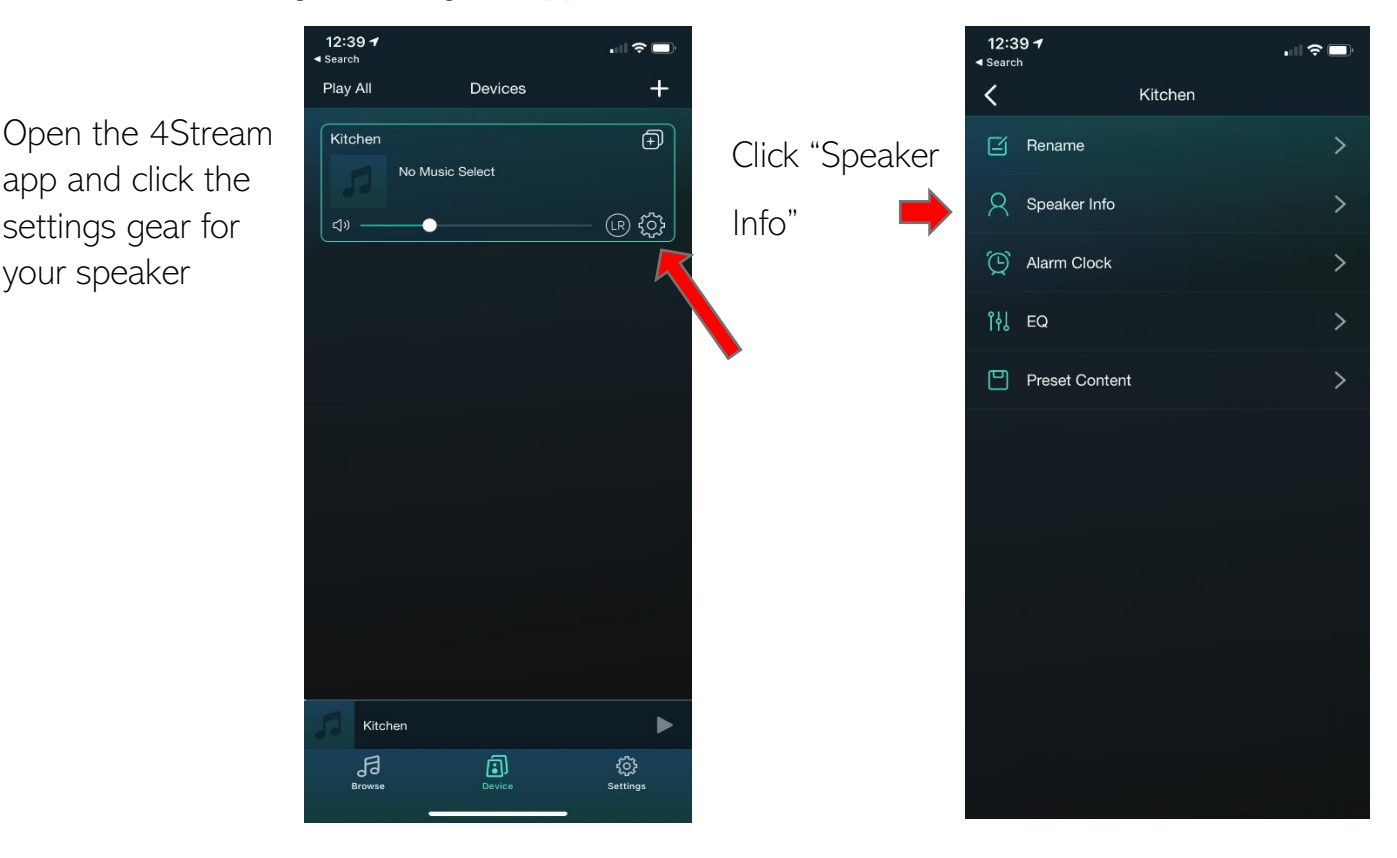

Method 1: Resetting Wifi using the App (Recommended)

Bespoke Audio Inc.

Click "Restore Factory settings" Then click "confirm"

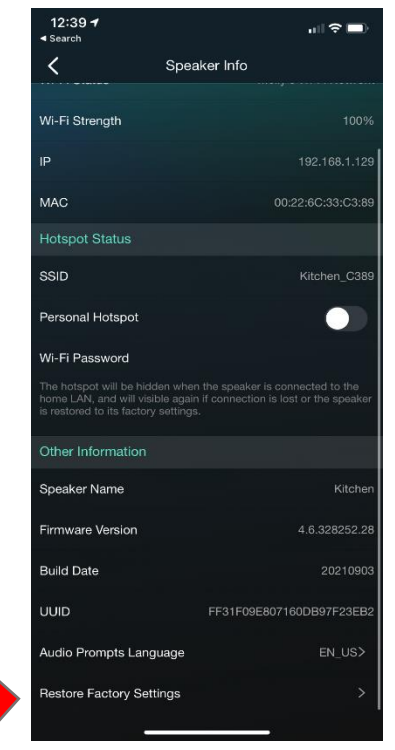

Leave your speaker on for 45 seconds or until you hear "Restore to factory settings"

Method 2: Manual Reset using the Reset Button

- 1. After powering your speaker on place the speaker face down on a flat smooth surface.
- 2. Locate the reset button opening (Located on the top right of the plastic enclosure)

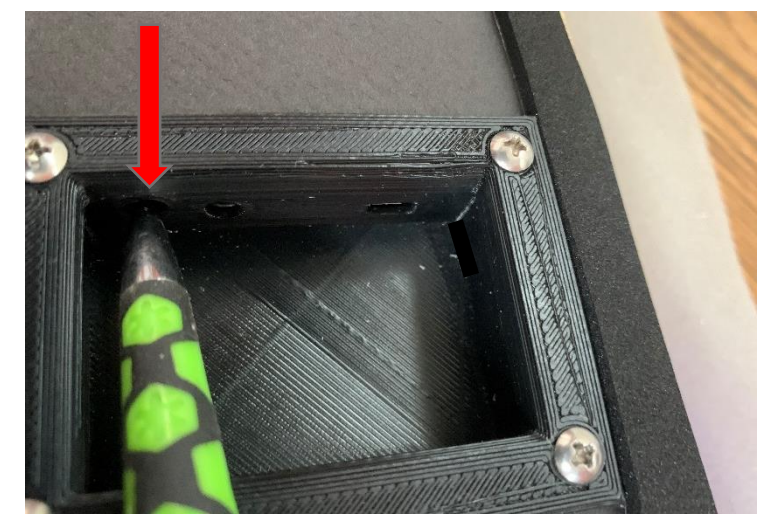

- 3. Reset the speaker by using a pen or other small skinny object
- 4. Press the button 5-10 times (you should hear a high-pitched noise followed in a couple seconds by "Restore to factory settings"
- 5. Your speaker is now reset. Follow the setup instructions to setup your speaker.